# **eole-proxy - Tâche #16307**

Scénario # 16215 (Terminé (Sprint)): Traitement express (22-24)

# **Le script systemd eole-guardian devrait être installer dans le conteneur**

06/06/2016 16:54 - Joël Cuissinat

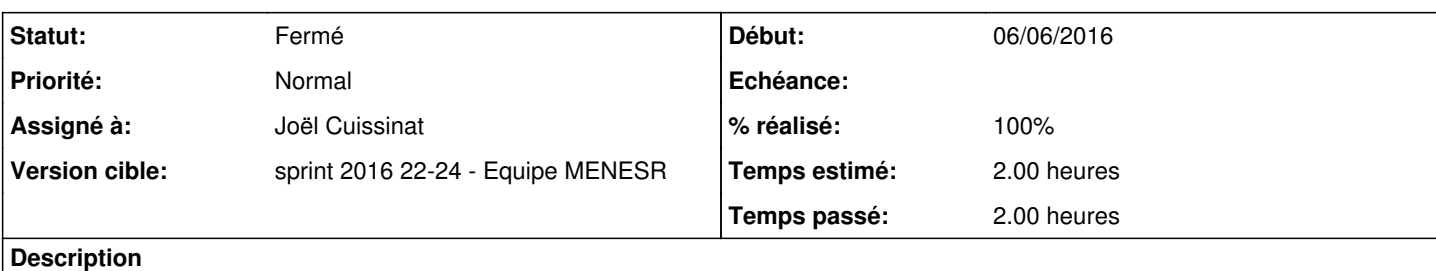

Sur AmonEcole, e2guardian refuse de démarrer :

-- L'unité (unit) eole-guardian.service a terminé son démarrage, avec le résultat done. juin 06 16:40:19 internet systemd[4597]: eole-guardian.service: Failed at step EXEC spawning /usr/ share/eole/sbin/eole-guardian: No such file or directory -- Subject: Le processus /usr/share/eole/sbin/eole-guardian n'a pas pu être exécuté -- Defined-By: systemd -- Support: http://lists.freedesktop.org/mailman/listinfo/systemd-devel

Le script /usr/share/eole/sbin/eole-guardian est actuellement fourni par eole-proxy et donc installé sur le maître au lieu d'être dans le conteneur.

## **Révisions associées**

## **Révision 2d76f120 - 07/06/2016 10:26 - Joël Cuissinat**

Script eole-guardian dans le paquet eole-proxy-scripts

- debian/eole-proxy-scripts.install : ajout du script
- debian/rules : exclusion du script du paquet eole-proxy

Ref: #16307 @1h

### **Révision b8f72655 - 07/06/2016 10:30 - Joël Cuissinat**

Centralisation des scripts d'init

- suppression du script systemV eole-guardian
- déplacement du script systemd eole-guardian.service

Ref: #16307 @30m

## **Révision 865ca39a - 07/06/2016 10:35 - Joël Cuissinat**

Mise à jour du lien vers eole-guardian.service

Ref: #16307 @15m

## **#1 - 07/06/2016 09:48 - Scrum Master**

*- Statut changé de Nouveau à En cours*

#### **#2 - 07/06/2016 09:48 - Scrum Master**

*- Description mis à jour*

*- Assigné à mis à Joël Cuissinat*

#### **#3 - 07/06/2016 10:36 - Joël Cuissinat**

*- % réalisé changé de 0 à 100*

*- Restant à faire (heures) changé de 2.0 à 0.25*

### **#4 - 08/06/2016 09:33 - Scrum Master**

*- Statut changé de En cours à Résolu*

#### **#5 - 09/06/2016 08:58 - Fabrice Barconnière**

*- Restant à faire (heures) changé de 0.25 à 0.0*

#### e2guardian est bien lancé dans le conteneur internet :

```
root@amonecole:~# ssh internet
Welcome to Ubuntu 16.04 LTS (GNU/Linux 4.4.0-22-generic x86 64)
```
 \* Documentation: https://help.ubuntu.com/ root@internet:~# ps auxf USER PID %CPU %MEM VSZ RSS TTY STAT START TIME COMMAND root 1 0.1 0.1 37220 4648 ? Ss 08:55 0:00 /sbin/init root 18 0.0 0.1 35276 3220 ? Ss 08:55 0:00 /lib/systemd/systemd-journald syslog 55 0.0 0.1 353580 3164 ? Ssl 08:55 0:00 /usr/sbin/rsyslogd -n root 61 0.0 0.0 28996 2844 ? Ss 08:55 0:00 /usr/sbin/cron -f root 64 7.5 12.2 581028 378308 ? Ssl 08:55 0:10 /usr/sbin/clamd --foreground=true root 114 0.0 0.2 65612 6392 ? Ss 08:55 0:00 /usr/sbin/sshd -D root 380 0.6 0.2 93116 6688 ? Ss 08:57 0:00 \\_ sshd: root@pts/4 root 391 0.0 0.1 21216 3612 pts/4 Ss 08:57 0:00 \\_ -bash root 402 0.0 0.1 37616 3292 pts/4 R+ 08:57 0:00 \\_ ps auxf bind 117 0.0 0.8 428780 25560 ? Ssl 08:55 0:00 /usr/sbin/named -f -u bind root 128 0.0 0.0 15772 2280 pts/1 Ss+ 08:55 0:00 /sbin/agetty --noclear --keep-baud pts/1 1152 00 38400 9600 vt220 root 129 0.0 0.0 15772 2252 pts/2 Ss+ 08:55 0:00 /sbin/agetty --noclear --keep-baud pts/2 1152 00 38400 9600 vt220 root 130 0.0 0.0 15772 2252 pts/3 Ss+ 08:55 0:00 /sbin/agetty --noclear --keep-baud pts/3 1152 00 38400 9600 vt220 root 131 0.0 0.0 15772 2228 lxc/console Ss+ 08:55 0:00 /sbin/agetty --noclear --keep-baud console 115200 38400 9600 vt220 root 136 0.0 0.0 15772 2172 pts/0 Ss+ 08:55 0:00 /sbin/agetty --noclear --keep-baud pts/0 1152 00 38400 9600 vt220 cntlm 155 0.0 0.0 80668 1808 ? Ss 08:55 0:00 /usr/sbin/cntlm -U cntlm -P /var/run/cntlm/cn tlm.pid root 187 0.0 0.2 109272 6284 ? Ss 08:55 0:00 /usr/sbin/squid -YC -f /etc/squid/squid.conf proxy 189 0.0 0.8 149356 26628 ? S 08:55 0:00 \\_ (squid-1) -YC -f /etc/squid/squid.conf proxy 198 0.0 0.0 13268 1540 ? S 08:55 0:00 \\_ (unlinkd) proxy 201 0.0 0.0 13416 1644 ? S 08:55 0:00 \\_ (pinger) proxy 209 0.0 4.6 186948 143352 ? Ss 08:55 0:00 /usr/sbin/e2guardian -c /etc/guardian/guardia n0/guardian.conf proxy 211 0.0 0.4 56256 14020 ? S 08:55 0:00 \\_ /usr/sbin/e2guardian -c /etc/guardian/gua rdian0/guardian.conf proxy 212 0.0 0.4 56256 14020 ? S 08:55 0:00 \\_ /usr/sbin/e2guardian -c /etc/guardian/gua rdian0/guardian.conf proxy 213 0.0 4.6 186948 142016 ? S 08:55 0:00 \\_ /usr/sbin/e2guardian -c /etc/guardian/gua rdian0/guardian.conf proxy 214 0.0 4.6 186948 142024 ? S 08:55 0:00 \\_ /usr/sbin/e2guardian -c /etc/guardian/gua rdian0/guardian.conf proxy 215 0.0 4.6 186948 141960 ? S 08:55 0:00 \\_ /usr/sbin/e2guardian -c /etc/guardian/gua rdian0/guardian.conf proxy 216 0.0 4.5 186948 139412 ? S 08:55 0:00 \\_ /usr/sbin/e2guardian -c /etc/guardian/gua

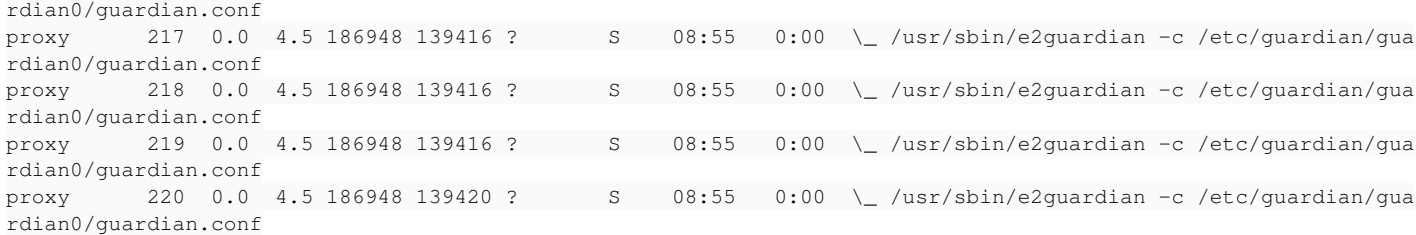

# **#6 - 09/06/2016 08:59 - Fabrice Barconnière**

*- Statut changé de Résolu à Fermé*